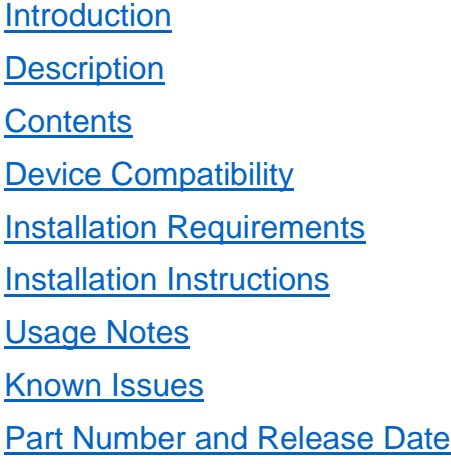

#### <span id="page-0-0"></span>Introduction

StartUpCtl is an extension to the Startup process found on Symbol mobile devices. These processes start the execution of certain file types when a mobile device is reset, enabling applications to be installed and/or run.

Whereas the Startup process just launches any file(s) that it finds in the \Application\Startup folder on a mobile device, StartUpCtl goes further by allowing one to control the order that files are executed on a Restore (CLEANBOOT (WM5.0/WM6.0/WM6.1) or COLDBOOT (CE)) and/or on a Reset (WARMBOOT).

A user can configure the order of application launching using a script file without much effort and easily modify the script file according to changing requirements. StartUpCtl provides a special set of commands for several operations including merging .reg files to the registry and copying files using .cpy files. A Delay command is provided to maintain delays between successive application launches and a wait command is provided to wait until a launched application completes execution before launching another to enforce dependency among applications or installations. To aid script debugging a separate debug mode is provided which enables the user to trouble shoot the configured script files without executing applications or installations included in the script files. Starting with version 1.1 StartUpCtl also supports general purpose file commands such as COPY, MOVE, DELETE, RENAME and MKDIR. In addition sub script file processing support is also available starting with version 1.1. Splash screen support was added from the version 1.4.

### <span id="page-0-1"></span>**Description**

Version 1.8 1. Rebranded as Symbol Technologies LLC. As part of rebranding:

- Splash screen updated with Zebra name and logo.
- User manual updated with the Zebra copyright message, name and logo.
- Installation updated with the Zebra EULA.
- Version information of all binaries modified to include Zebra copyright message.

## <span id="page-0-2"></span>**Contents**

# 1. StartUpCtl018000.zip

## <span id="page-1-0"></span>Device Compatibility

This software release has been approved for use with the following Symbol devices.

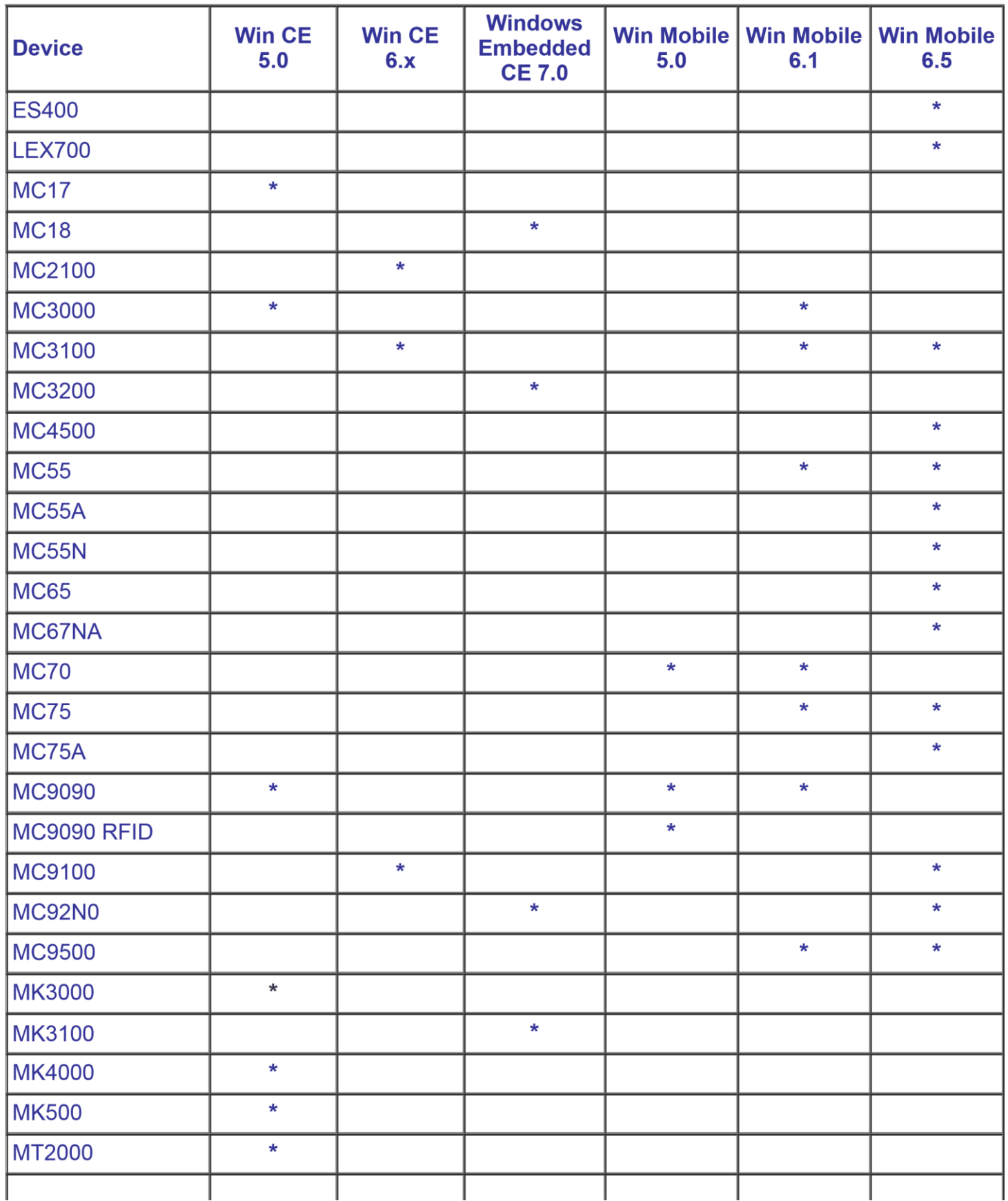

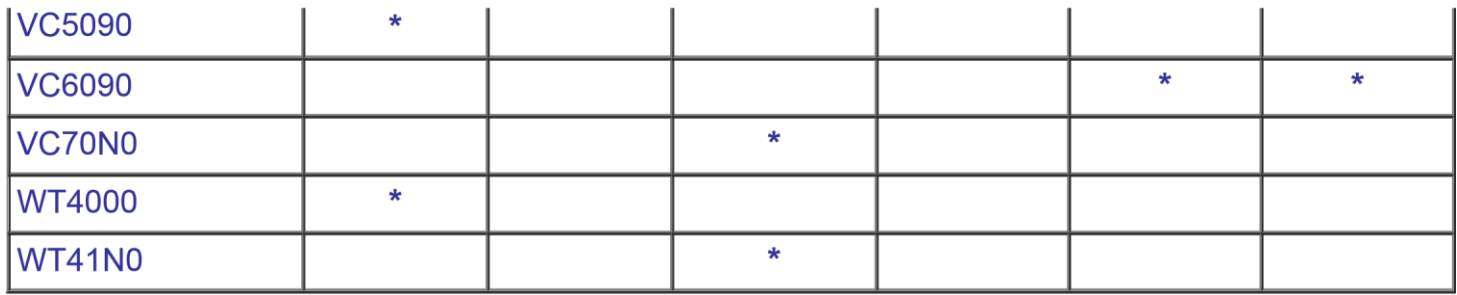

\* Supported device

### <span id="page-2-0"></span>Installation Requirements

This software package has been approved for installation on the following PC operating systems.

- Windows XP
- Windows Vista
- Windows 7

StartUpCtl has been approved for use on Symbol Enterprise Mobility devices with the following Operating Systems.

- Windows Mobile 5.0
- Windows Mobile 6.0
- Windows Mobile 6.1
- Windows Mobile 6.5
- Windows CE 5.0
- Windows CE 6.0
- Windows Embedded CE 7.0

<span id="page-2-1"></span>Installation Instructions

To install StartUpCtl...

- 1. Double click StartUpCtl018000.msi to start installation.
- 2. The Windows installer will guide you through the installation.
- 3. To install StartUpCtl on a mobile device, on the PC select "Start->All Programs>StartUpCtl v1.8->Install StartUpCtl to Mobile Device".
- 4. To manually install StartUpCtl on a mobile device, on the PC open the folder containing the installation files by selecting "Start->All Programs->StartUpCtl v1.8->Setup", and follow the instructions in the "readme.txt" file.

<span id="page-2-2"></span>Usage Notes

1. When editing StartUpCtl files, using Notepad or a similar ASCII text editor is recommended.

- 2. The "Reset" command will cause a reset after processing of all OnRestore.txt files is complete. Only one reset will be performed regardless of the amount of "Reset" commands found in one or more OnRestore.txt files. The "Reset" command is only valid within an OnRestore file.
- 3. When installing StartUpCtl in Windows Mobile 5.0, 6.0, 6.1 and 6.5 devices, a folder named 'FilesToBeDeleted' is created in the Application folder. Following a cold or warm boot the 'FilesToBeDeleted' folder is deleted.
- 4. When Copying Commands from StartupCtl PDF Manual depending of the PDF reader software used there might be a space added to the end of text. It's important to remove any additional spaces at end of the commands which can cause commands to fail.

### <span id="page-3-0"></span>Known Issues

- 1. If more than 15 applications are launched simultaneously using StartUpCtl, it is advisable to use a delay (e.g. Delay 2) in between each application to avoid "Out of Memory" errors.
- 2. StartUpCtl may disappear from Remove Programs following multiple cold/clean boots.

<span id="page-3-1"></span>Part Number and Release Date

StartUpCtl018000 November 30, 2015